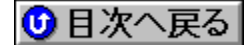

## **ƒJƒm[ƒvƒXДޮ‰ïŽÐ** 'ñ‹Ÿƒhƒ‰ƒCƒo **URL: http://www.canopus.co.jp/**

<mark>NEW!</mark>}∏V‹K,ÉŽû<sup>~</sup>^,ª,ê,½fhf‰fCfo <mark>(UP!</mark>)<sub>∐</sub>X∏V,ª,ê,½ƒhƒ‰ƒCƒo

**¡    Power WindowŠÖ˜A**

## **¡    Windows 95**

**PWR128P Series ƒfƒBƒXƒvƒŒƒCƒhƒ‰ƒCƒo•ƒAƒvƒŠƒP[ƒVƒ‡ƒ" Ver4.10.01.0250-**  $\vert$ 1.30.08⊓@ (<mark>UP!)</mark>

DISC2:\DRIVER\CANOPUS\P12895 {button ,EF(`..\MENUDATA\ IMPVIEW',`CANOPUS\P12895\README.TXT',1)} <u>∏à-¾,ð•\ž¦</u>

**¡    Windows NT PWR128P Series ƒfƒBƒXƒvƒŒƒCƒhƒ‰ƒCƒo•ƒAƒvƒŠƒP[ƒVƒ‡ƒ" Ver4.00.1381.2-**  $|2.00.04\textcolor{red}{\square} \textcolor{red}{\oplus} \textcolor{red}{\frac{\textcolor{red}{\square}}{\textcolor{red}{\blacksquare}}}\textcolor{red}{\textcolor{red}{\blacksquare}}$ 

DISC2:\DRIVER\CANOPUS\P128NT {button ,EF(`..\MENUDATA\ IMPVIEW',`CANOPUS\P128NT¿½ï¿½ï¿½ï¿½.TXT',1)} **à–¾'ð•\ަ**

**¡    V-Port / Power Capture / Power Movie / Power VisionŠÖ˜A**

**¡    Windows 95**

**V-Port Pro Windows 95ƒhƒ‰ƒCƒoVer1.12a@**

DISC2:\DRIVER\CANOPUS\VPORTP {button ,EF(`..\MENUDATA\ IMPVIEW',`CANOPUS\VPORTP\README.TXT',1)} **jà-¾,ð•\ž**!

**¡    Windows 95/NT**

**Power Capture PCI Windows 95/NTfhf‰fCfo Ver1.16** @ UP!

DISC2:\DRIVER\CANOPUS\PCPCI {button, EF(`..\MENUDATA\ IMPVIEW',`CANOPUS\PCPCI¿½ï¿½ï¿½ï¿½.TXT',1)} **à–¾'ð•\ަ**

**¡    PURE3DŠÖ˜A**

**¡    Windows 95**

**PURE3D**[]^PURE3DLX Windows 95 ƒhƒ‰ƒCƒo[]•ƒ†[][ƒeƒBƒŠƒeƒB  $\mathsf{Ver1.60.05(J)}$ ∏@ <mark><sup>UP!}</sup></mark>

**Read** 

DISC2:\DRIVER\CANOPUS\P3DW95

**¡    Windows 95/98**

## **PURE3DII**<sub>[]</sub>^PURE3DIILX Windows 95/98 fhf‰fCfo[]•ft[][fefBfŠfefB **Ver1.30.02**<sub>D</sub>@

Ē.

**DISC2:\DRIVER\CANOPUS\P3DW95** 

**¡    Windows NT**

**PURE3DII**I^PURE3DIILX Windows NT fhf‰fCfo Ver1.10.06 **D** 

 $\frac{1}{2}$ 

DISC2:\DRIVER\CANOPUS\P3D2WNT4